# **Solucione problemas com o Wireless Debug Analyzer**

### **Contents**

**Introduction** Informações de Apoio Acesso Painéis 1. Exibição do Painel 2. Detalhes da Sessão do Cliente (Basta Rolar para o final da página) 3. Detalhado da Sessão do Cliente - Diagrama de Sequência Ferramenta de acesso da interface da Web do C9800

# **Introduction**

Este documento descreve uma das ferramentas mais populares para a análise de depuração sem fio hospedada em cisco.com - Wireless Debug Analyzer. **[O Analisador de depuração sem fio](https://cway.cisco.com/wireless-debug-analyzer/)** analisa os arquivos de log de depuração para Controladores LAN sem fio AireOS e Cat9800. Ele facilita a solução de problemas de associação, autenticação, roaming e conectividade de clientes sem fio.

# **Informações de Apoio**

 Esta ferramenta tem como objetivo fornecer análise lógica baseada na sequência de log para fazer a correspondência com problemas conhecidos. Para o AireOS, a ferramenta também pode analisar a saída de "debug client <mac1> <mac2> ...", bem como algumas partes de "debug aaa/webauth/mdns". Para o Catalyst 9800 WLC, a ferramenta pode analisar por meio de rastreamentos sempre ativos e logs de rastreamento radioativos gerados a partir do WLC. Para rastreamentos RA 9800, há um painel de insights avançado que foi adicionado recentemente.

**9800 Advanced Debug Insights** é um novo painel de informações para analisar rastreios de RA rapidamente. Ele fornece um rápido resumo de estatísticas de roaming de clientes, tempo de onboard, motivos de exclusão e o número de sessões de clientes por WLAN (Êxito e Falhas). Ele também fornece uma visualização de tabela de alto nível de todas as tentativas de conexão do cliente com um início, o carimbo de data/hora de término para cada sessão, o motivo da exclusão, o método Auth e o nome do AP, e uma visualização mais detalhada também pode ser vista com todas as transações entre clientes, AP e WLC em um diagrama de sequência.

As depurações sem fio padrão produzem toneladas de linhas de informações que levam muito tempo para coletar, analisar e, eventualmente, determinar a causa.

Aproximadamente 35% dos SRs (Volume) são responsáveis por solucionar problemas do cliente (quedas, desconexões, falhas de roaming). Analisá-los manualmente éconsumindo tempo e largura de banda. A análise manual é propensa a erros. O painel fornece um hVisão holística e detalhada.

#### **Acesso**

A ferramenta independente pode ser acessada aqui: <https://cway.cisco.com/wireless-debug-analyzer/>

#### **Etapas:**

- 1. Carregue o arquivo de depuração
- 2. Pressione o botão Analisar (View de Tabela)
- 3. Clique em "Mostrar Insights de Depuração Avançados" (Somente para Rastreamentos RA do C9800)

### **Painéis**

A ferramenta fornece várias visualizações do painel para ajudar com a análise.

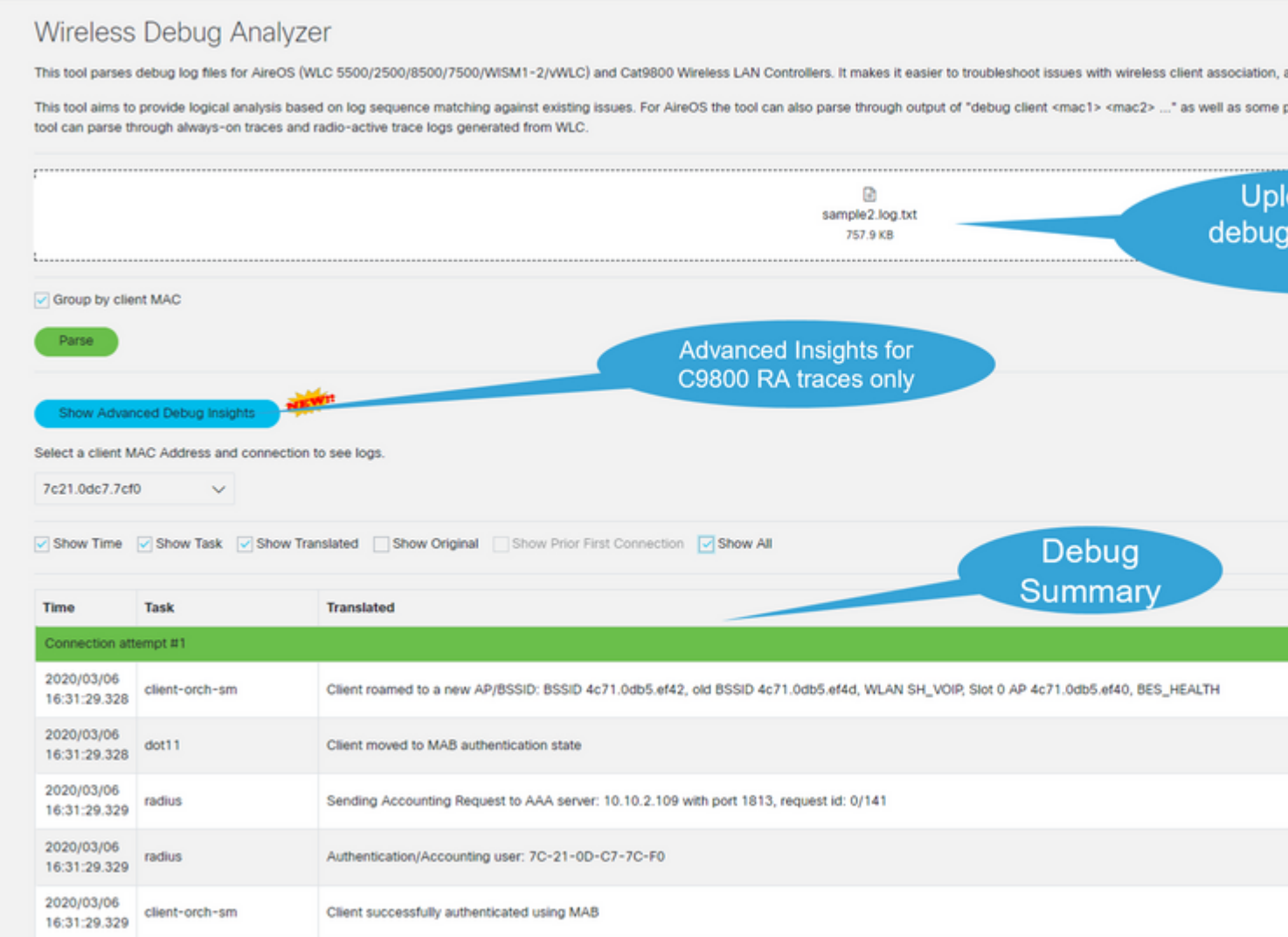

#### **1. Exibição do Painel**

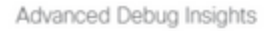

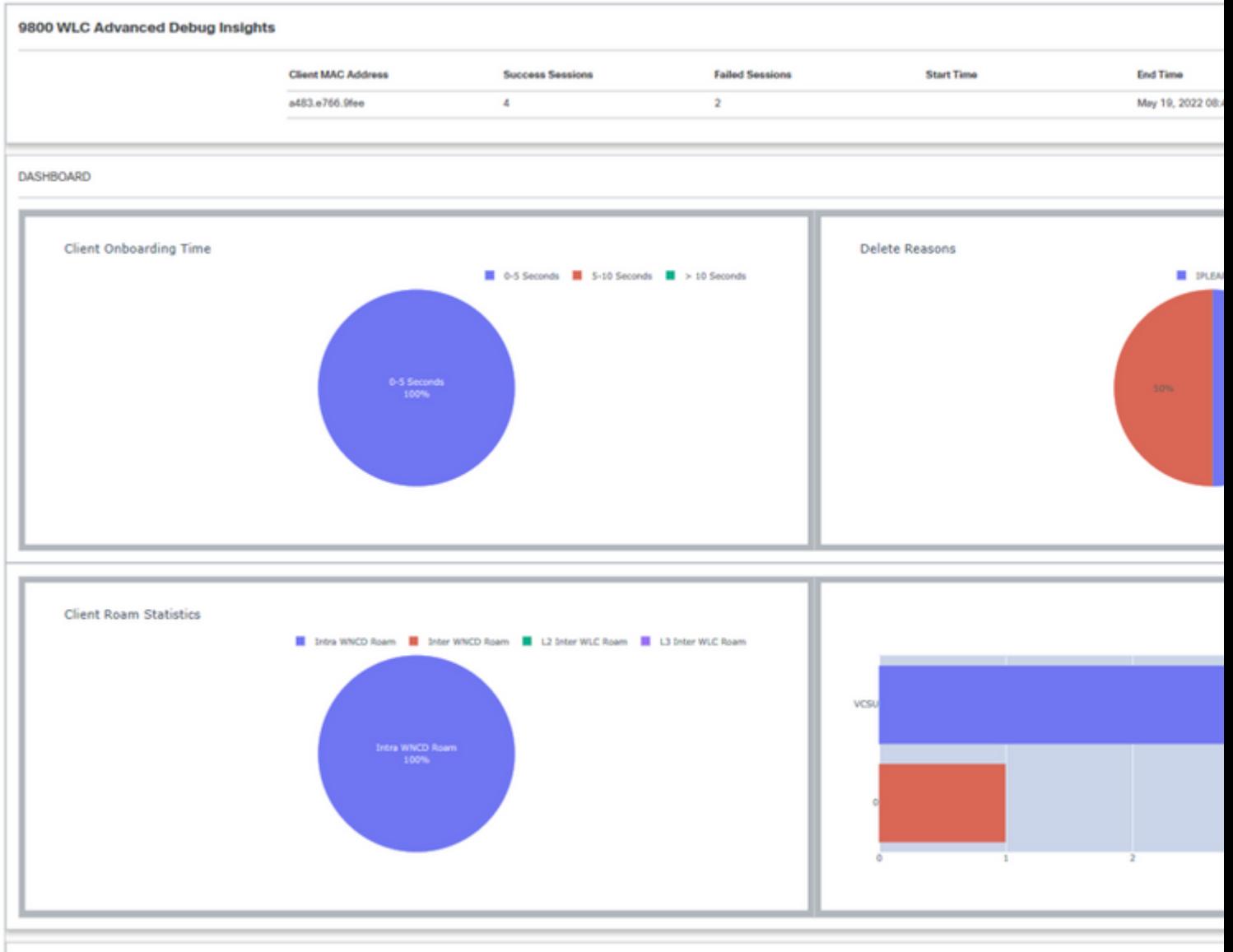

**CLIENT SESSION DETAILS** 

**2. Detalhes da sessão do cliente (basta rolar para a parte inferior da página)**

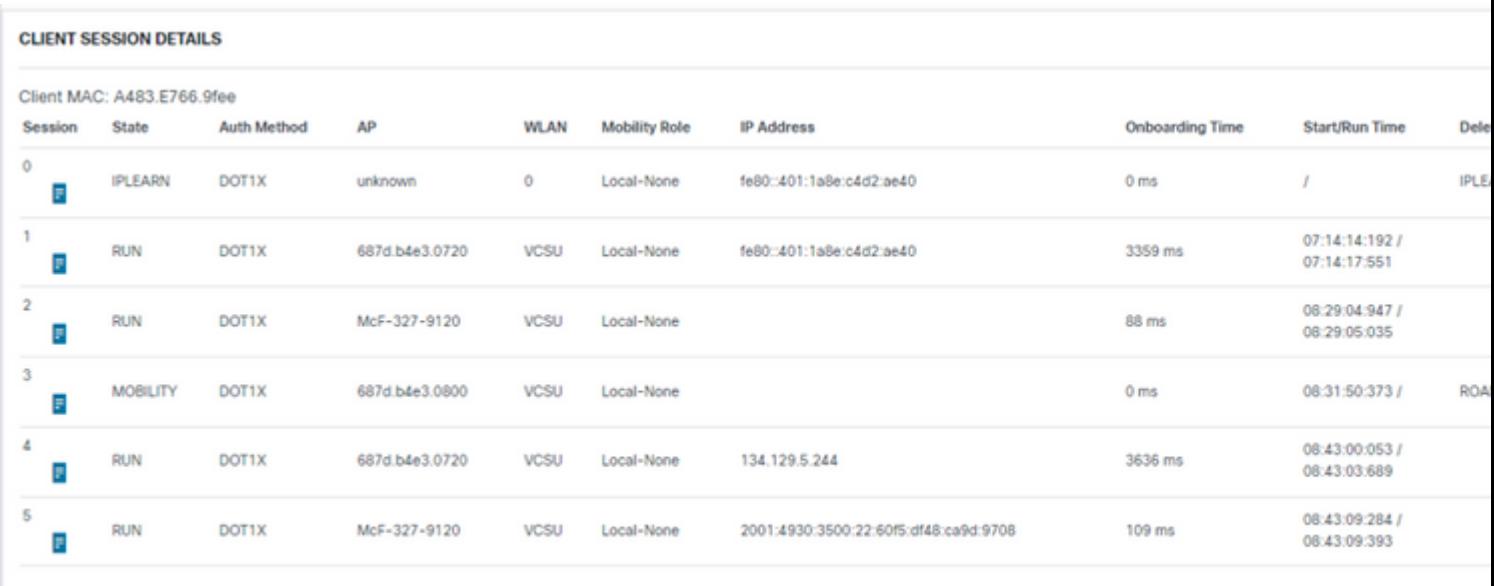

#### **3. Detalhado da Sessão do Cliente - Diagrama de Sequência**

Advanced Debug Insights

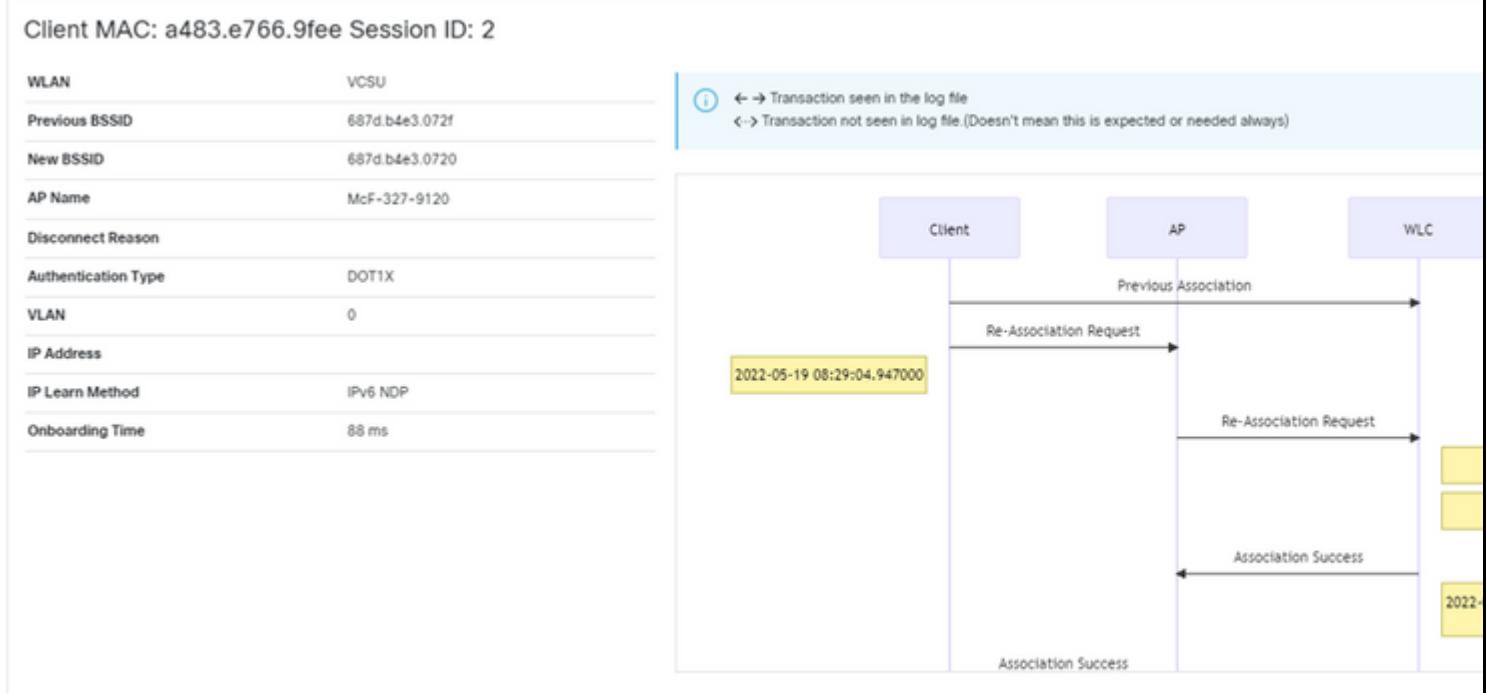

#### **Ferramenta de acesso da interface da Web do C9800**

Pode-se coletar o RA Trace da seção "troubleshooting" do C9800 WLC e alimentá-lo para o Analisador de Depuração:

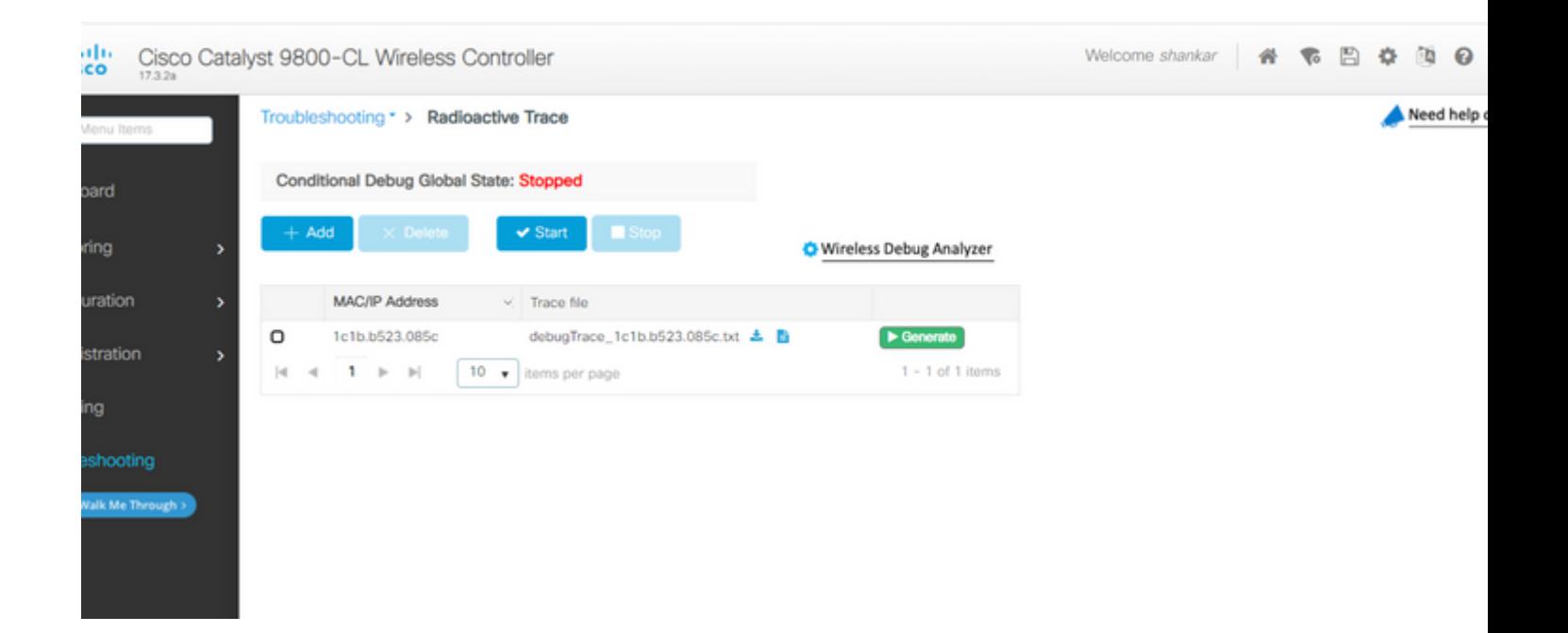

#### Sobre esta tradução

A Cisco traduziu este documento com a ajuda de tecnologias de tradução automática e humana para oferecer conteúdo de suporte aos seus usuários no seu próprio idioma, independentemente da localização.

Observe que mesmo a melhor tradução automática não será tão precisa quanto as realizadas por um tradutor profissional.

A Cisco Systems, Inc. não se responsabiliza pela precisão destas traduções e recomenda que o documento original em inglês (link fornecido) seja sempre consultado.